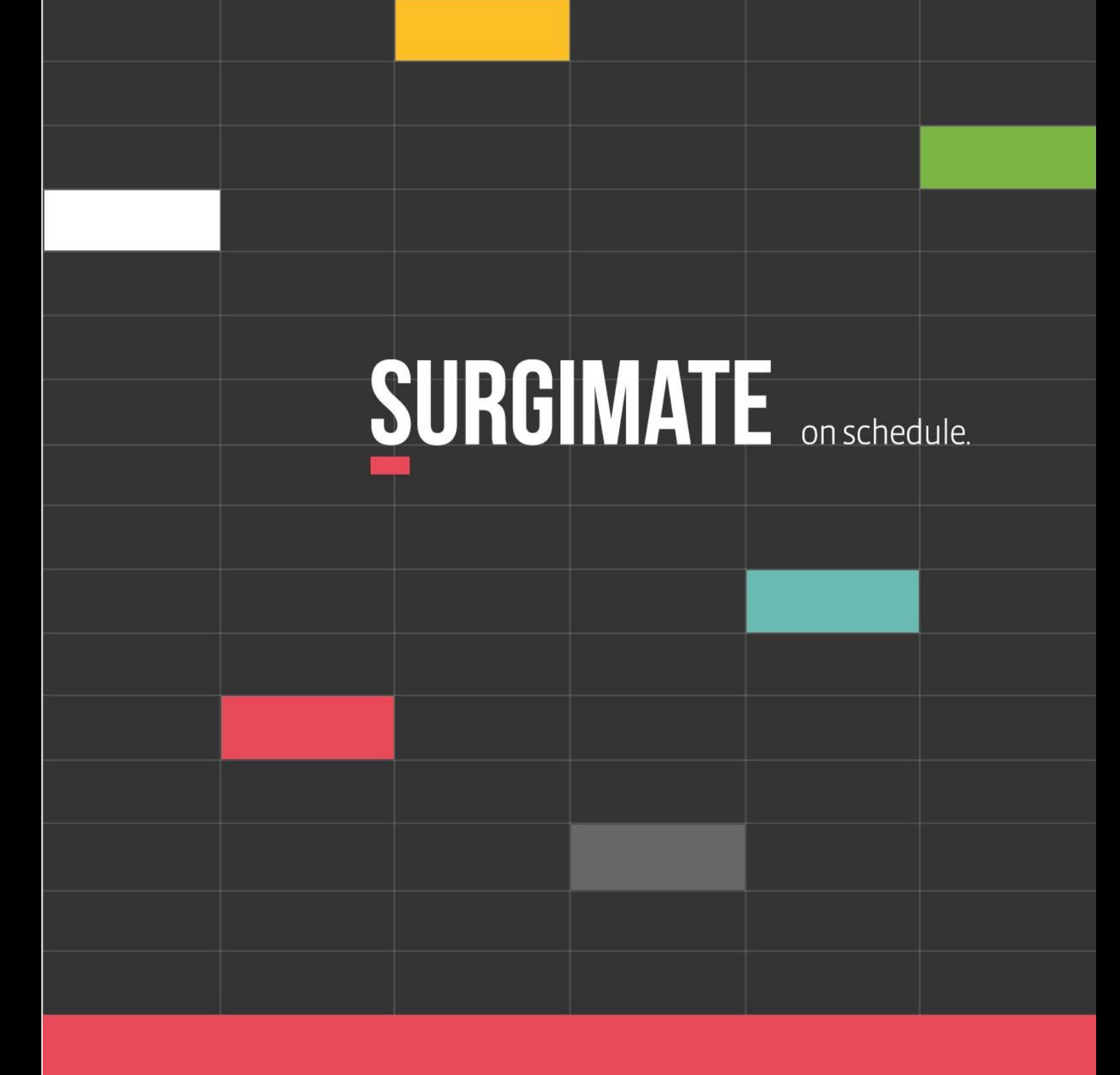

## Surgimate User Guide Quick Entry

# **QUICK ENTRY**

Surgimate's Quick Entry feature allows the surgeon to create a template with predefined fields. These templates can be saved for future use by surgeons and surgical schedulers.

These features will be explained in the following pages:

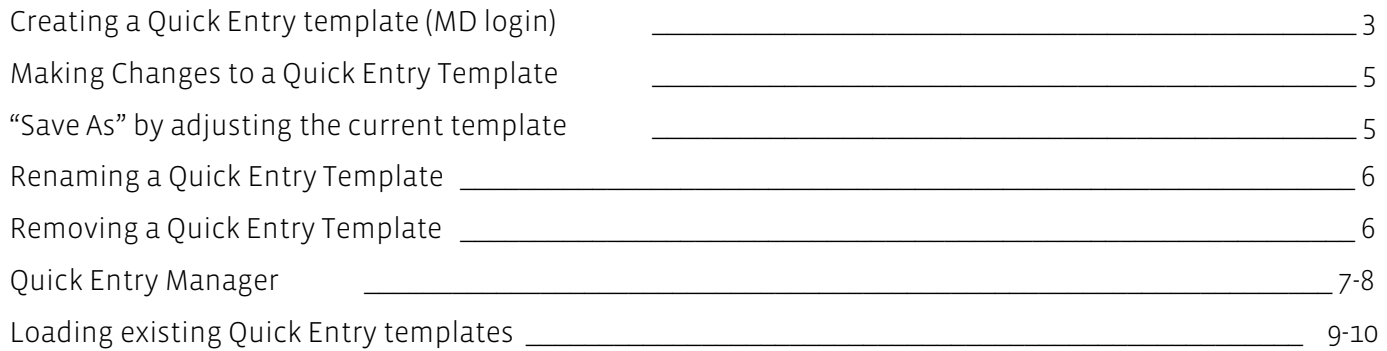

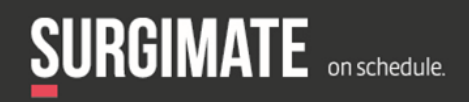

## **Creating a Quick Entry template:**

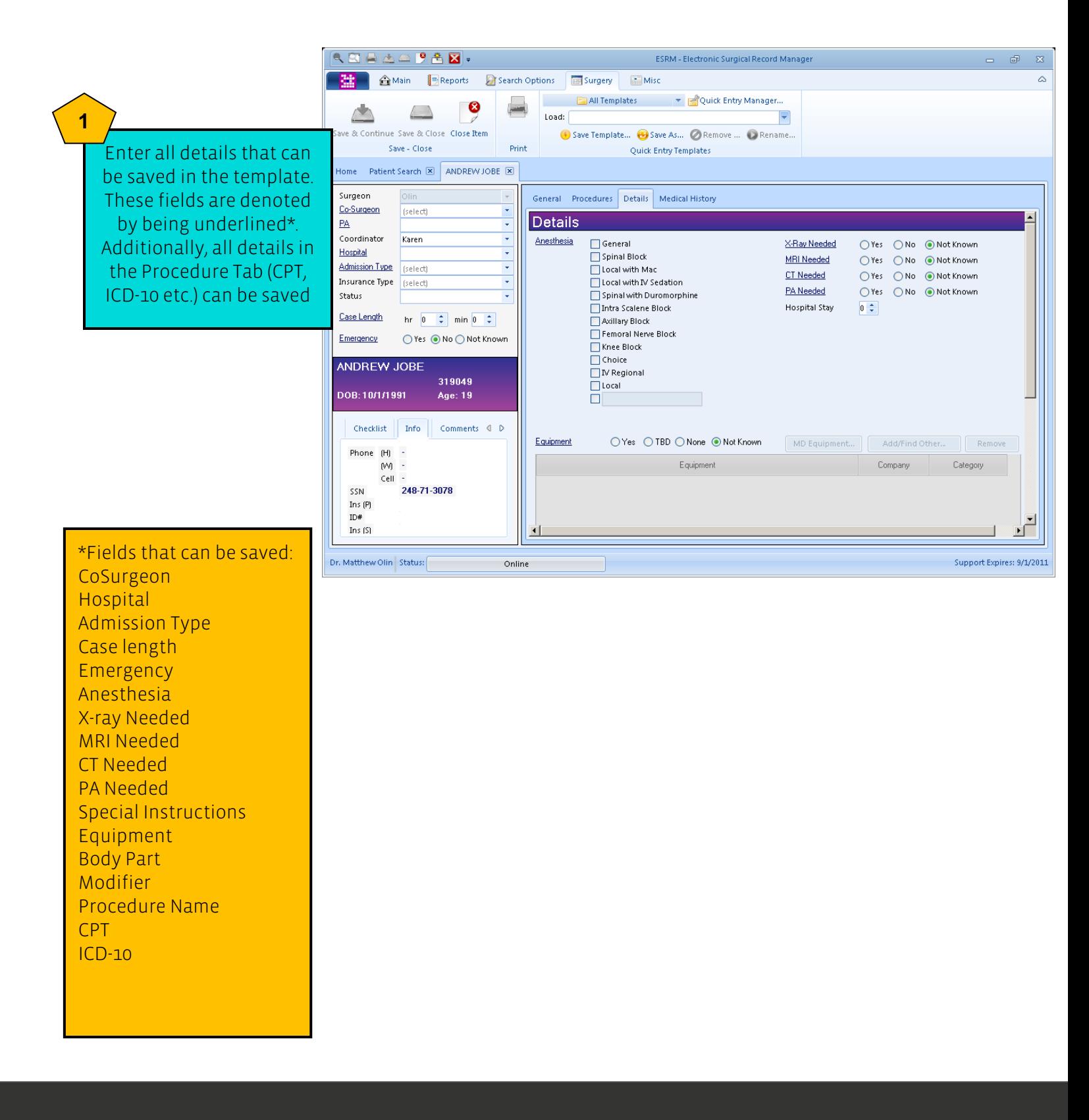

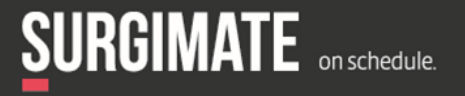

www.surgimate.com

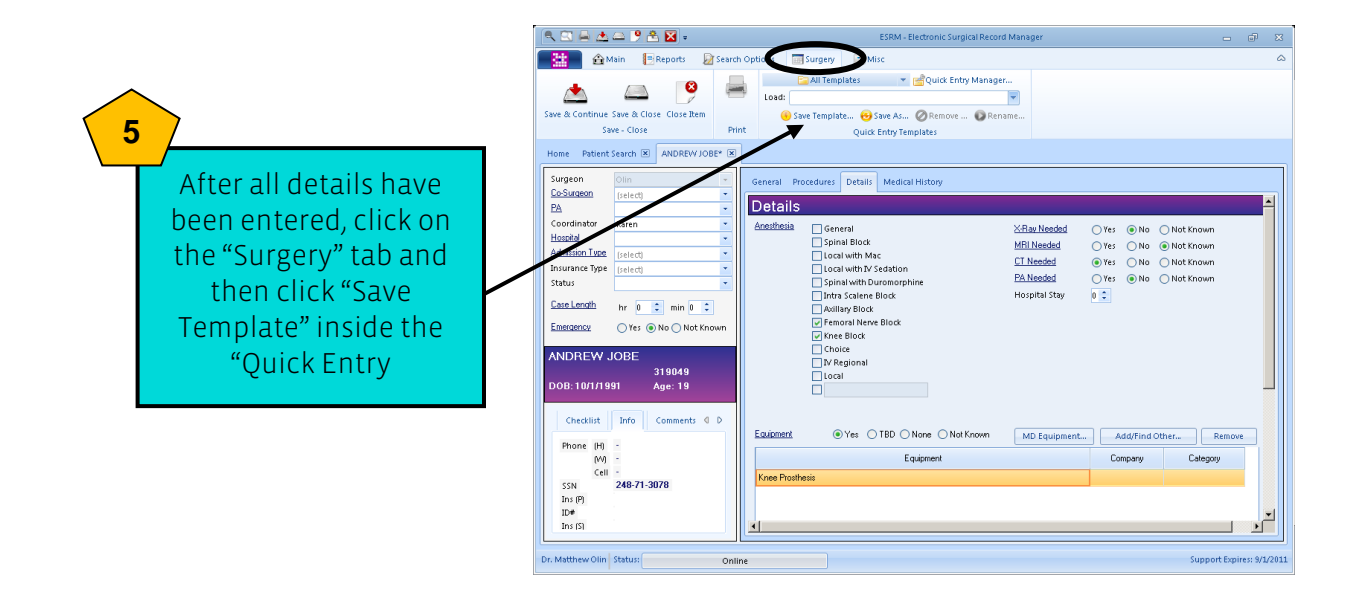

#### **6**

#### Enter a name for the template, select a category (if relevant) and press "OK":

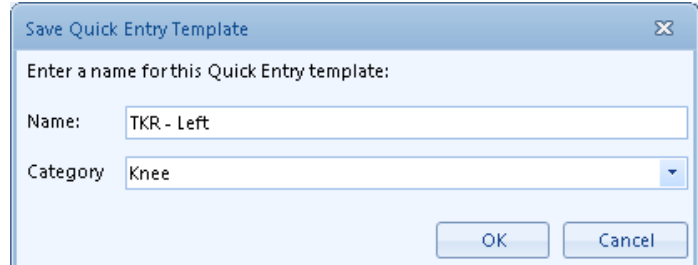

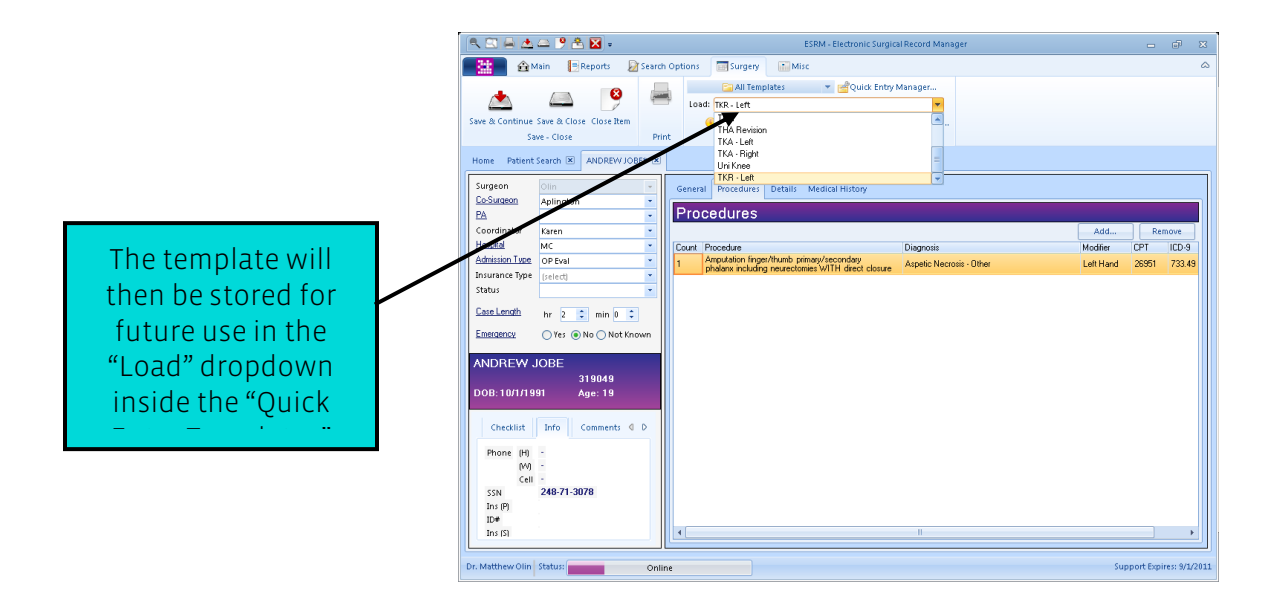

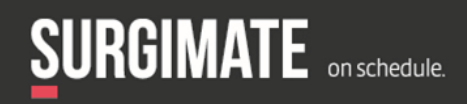

### **Making Changes to a Quick Entry Template:**

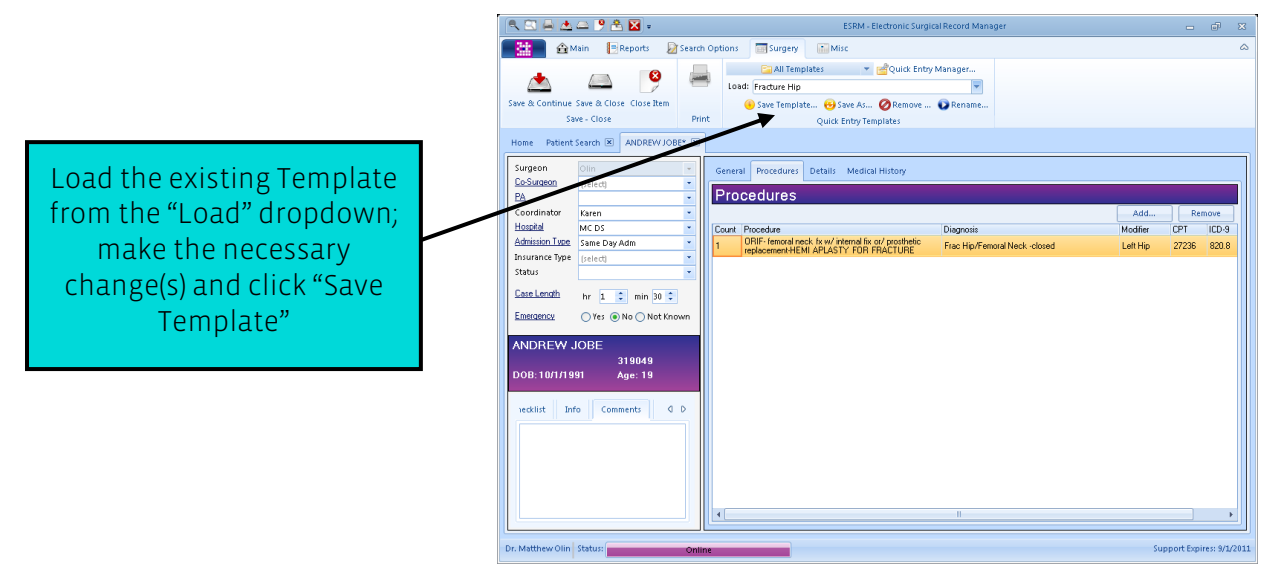

### **"Save As" by adjusting the current Template**

Some templates might be very similar, with only a few minor differences. For example Dr Abraham might perform a Total Knee Replacement and remove hardware at the same time. Users can open a template, and make the relevant changes, and then click on "Save As" to save the new template as a different name**.**

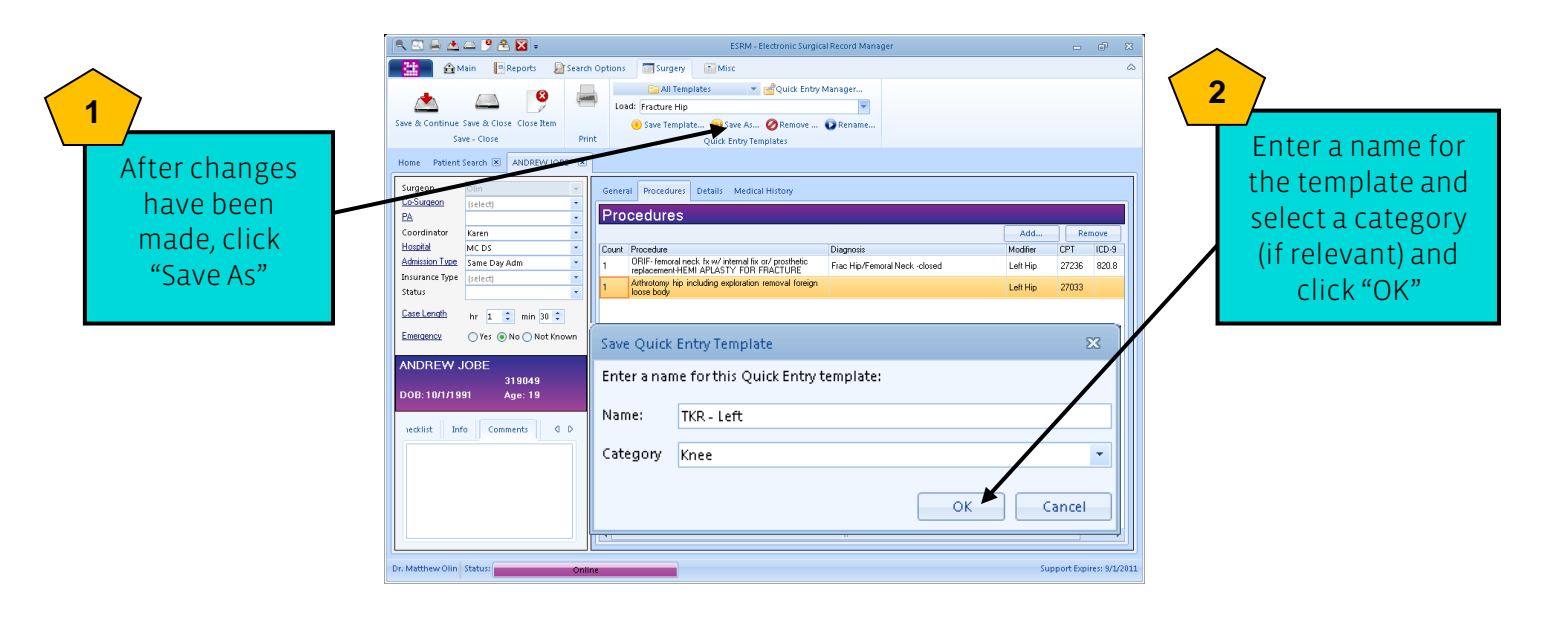

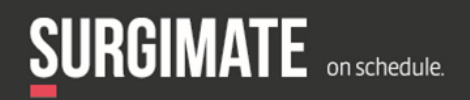

### **Renaming a Quick Entry Template:**

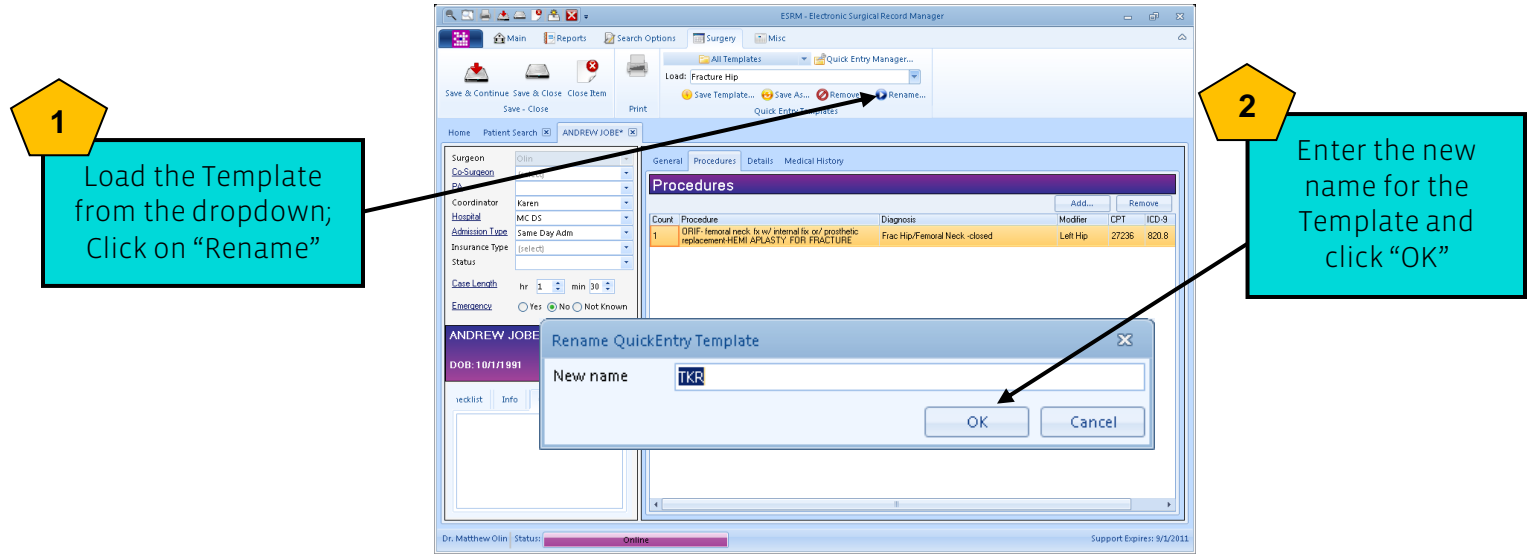

#### **Removing a Quick Entry Template:**

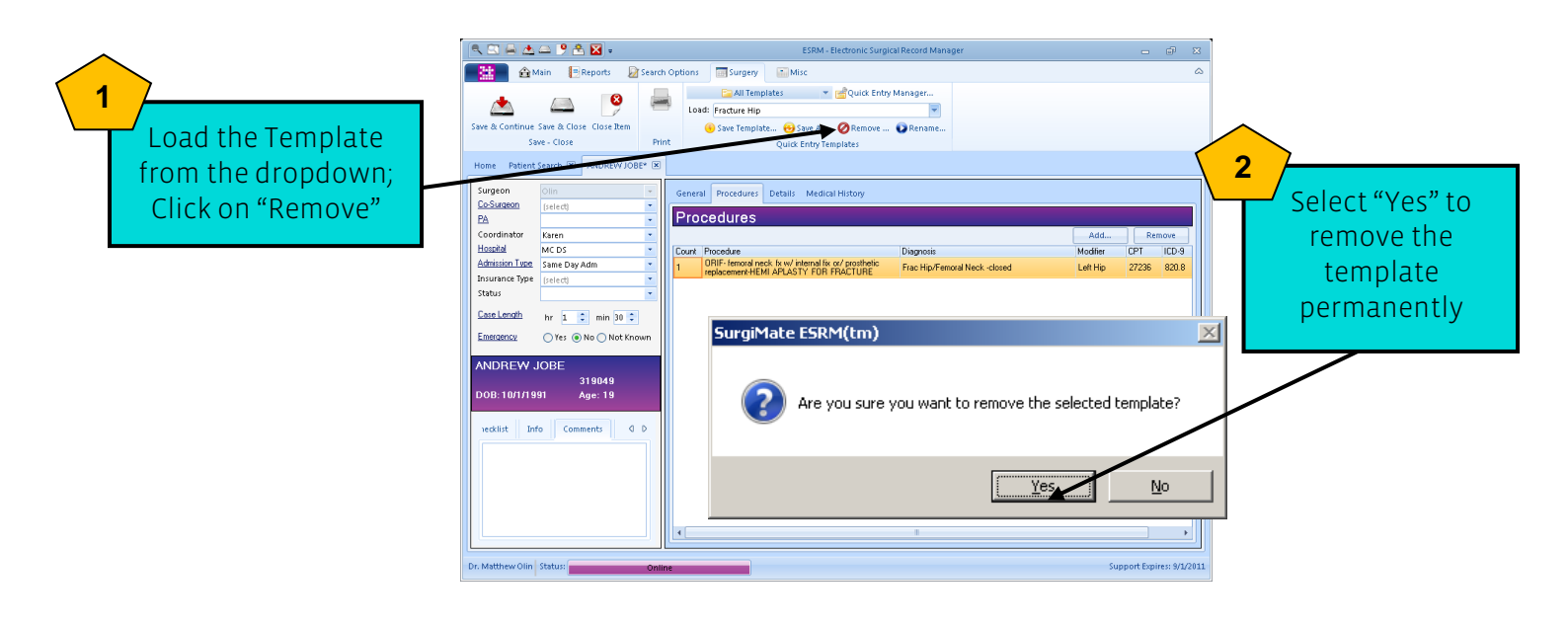

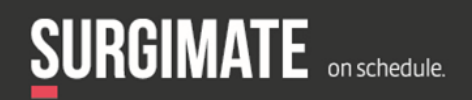

#### **Quick Entry Manager**

The Quick Entry Manager allows surgeons to create different categories for templates, and assign templates to each category:

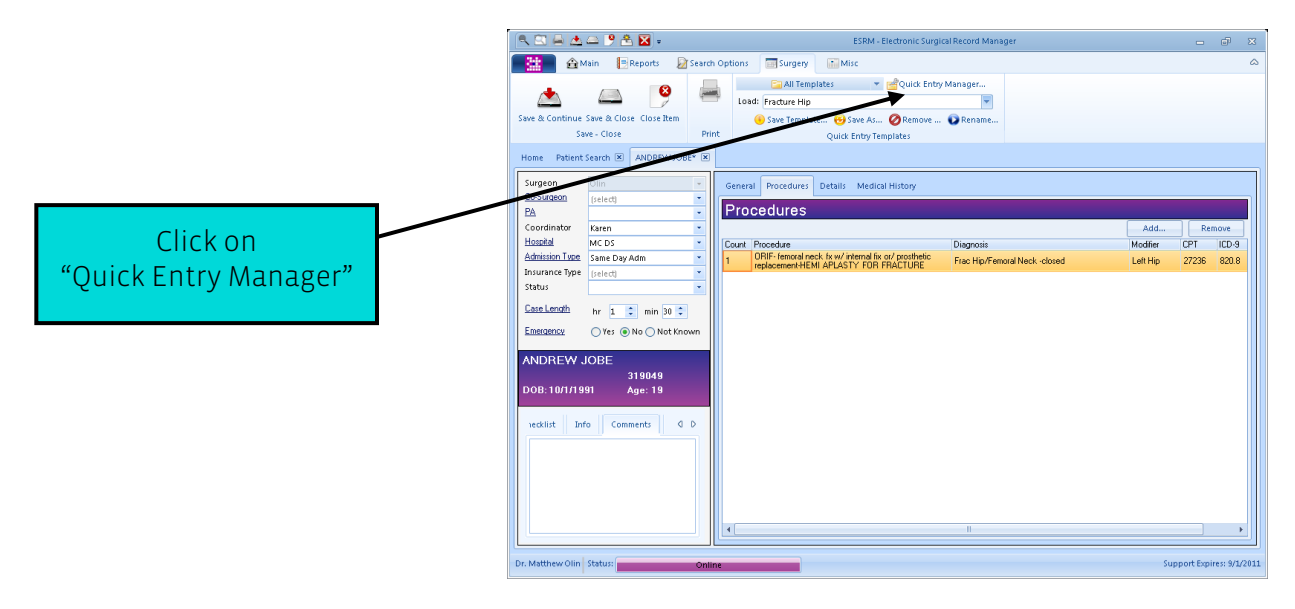

#### **Creating a Category:**

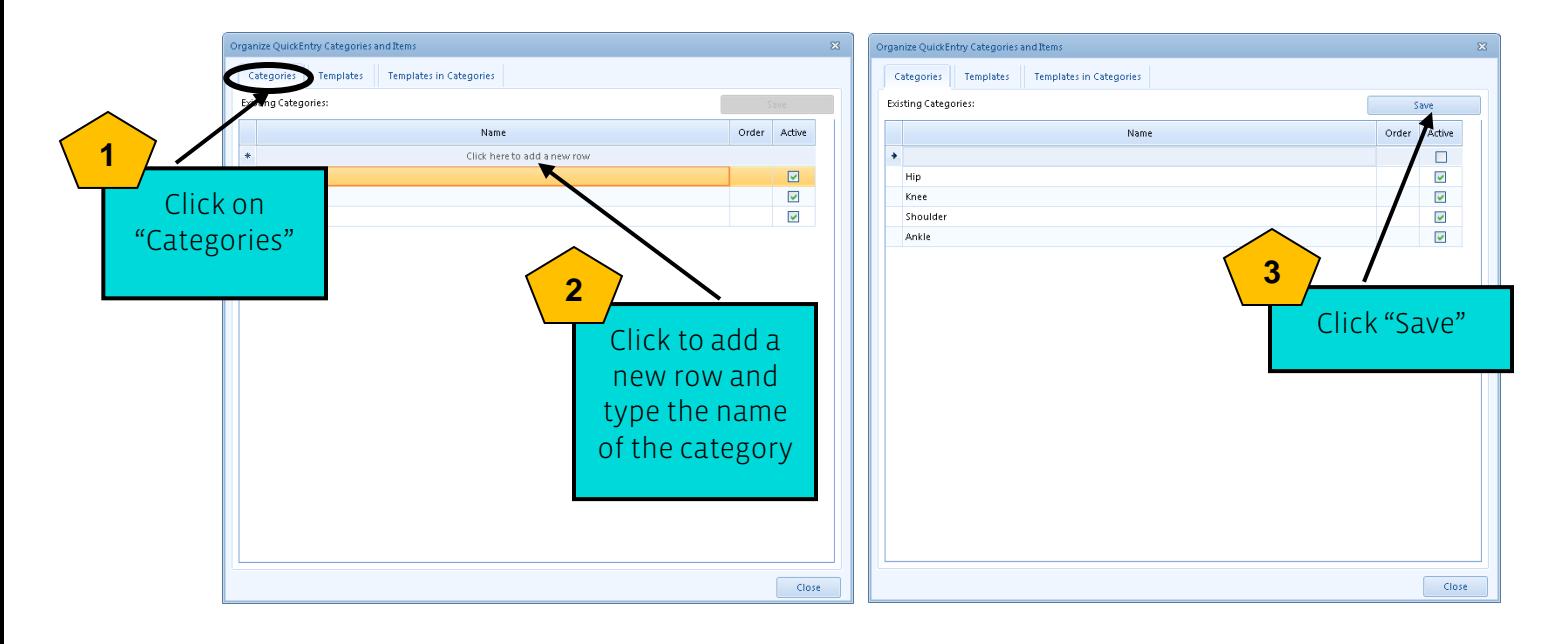

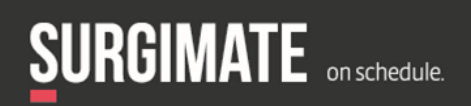

### **Assigning Templates to a Category:**

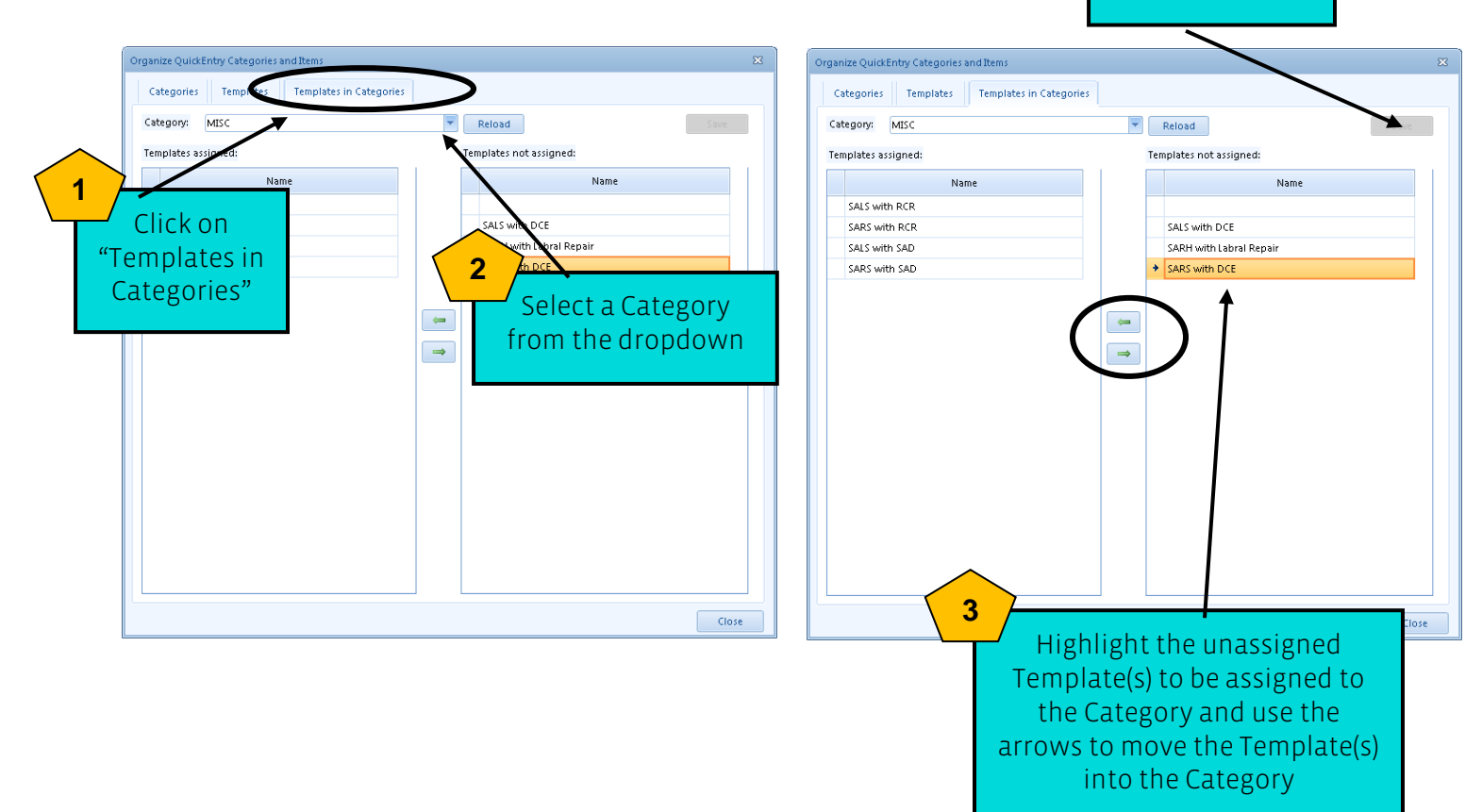

#### **Managing Templates:**

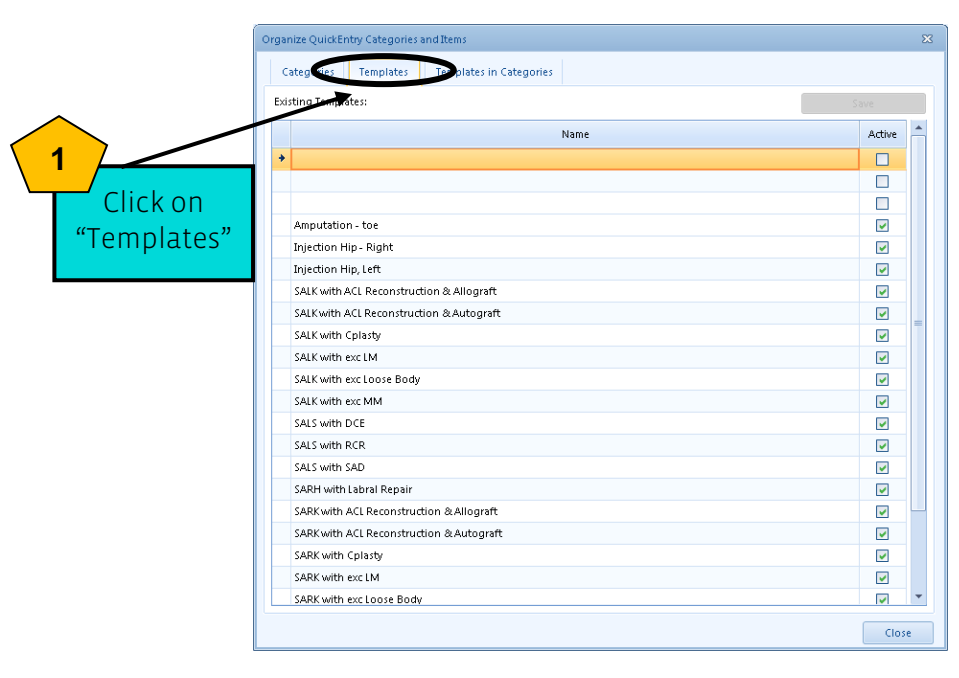

The names of templates can be edited, made inactive, or deleted. Click "Save" after changes have been made

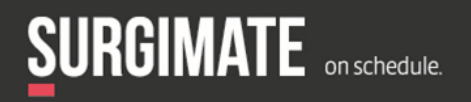

Click "Save"

**4**

## **LOADING EXISTING QUICK ENTRY TEMPLATES:**

#### (From the MD's screen)

#### Users log in and begin adding a new surgery:

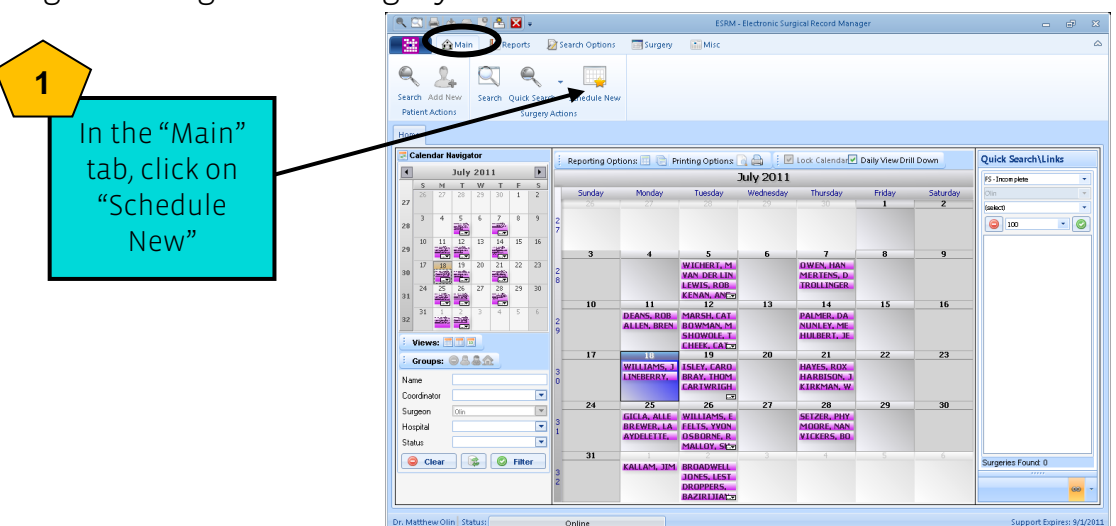

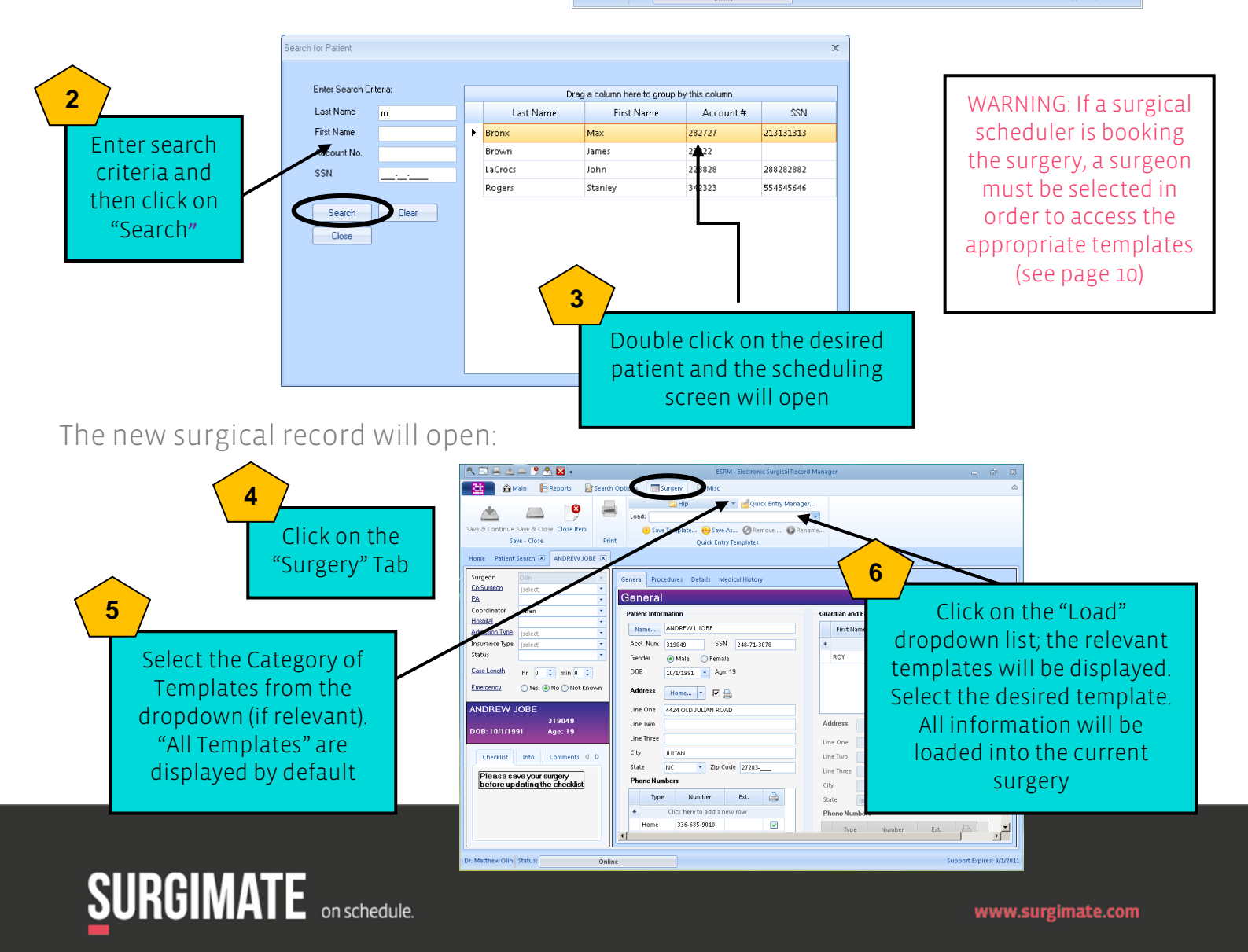

#### **LOADING EXISTING QUICK ENTRY TEMPLATES:**

(From the Surgical Scheduler's screen)

Users log in and begin adding a new surgery:

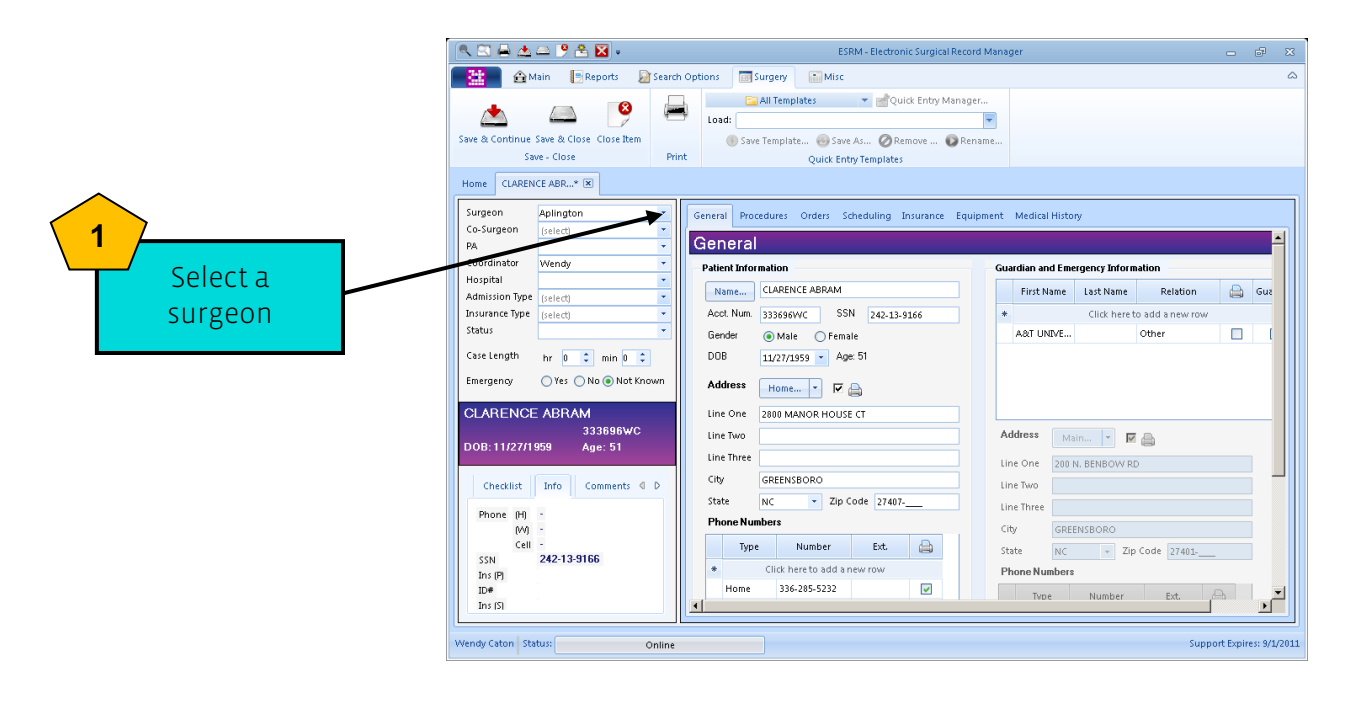

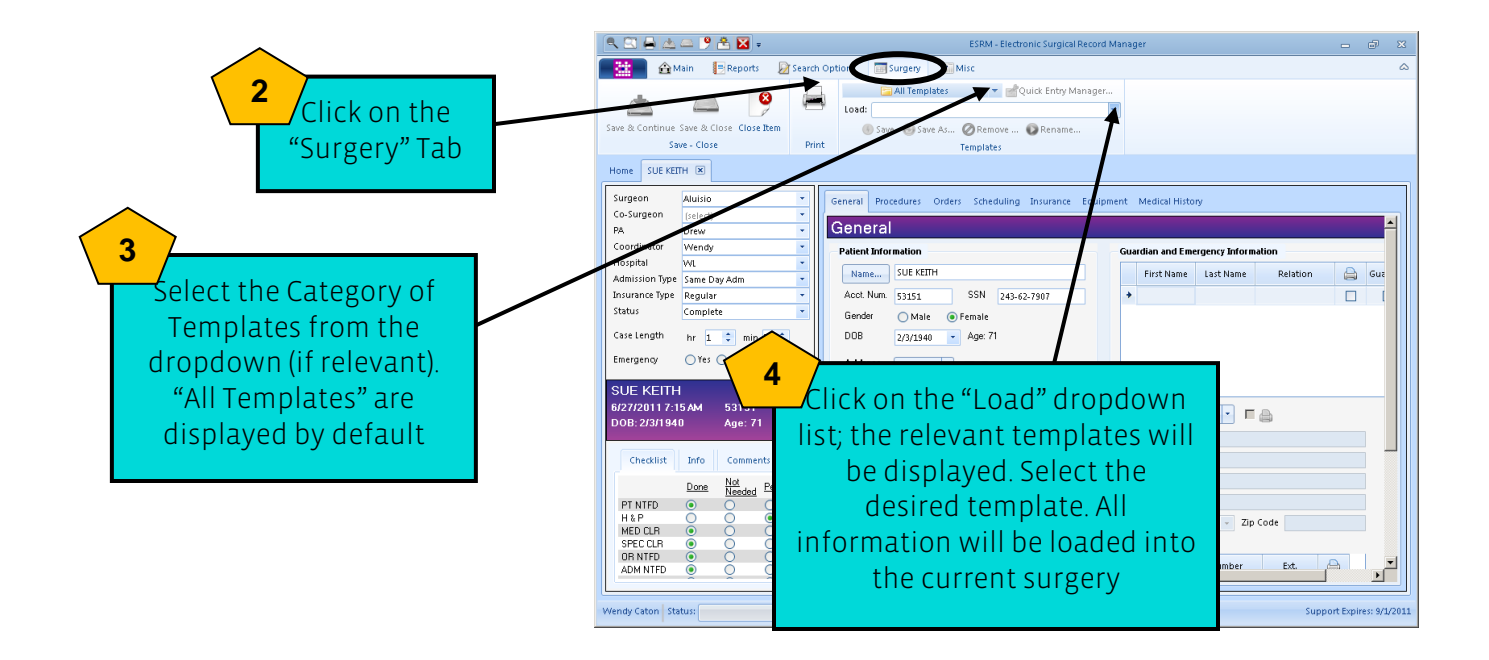

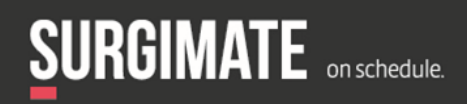

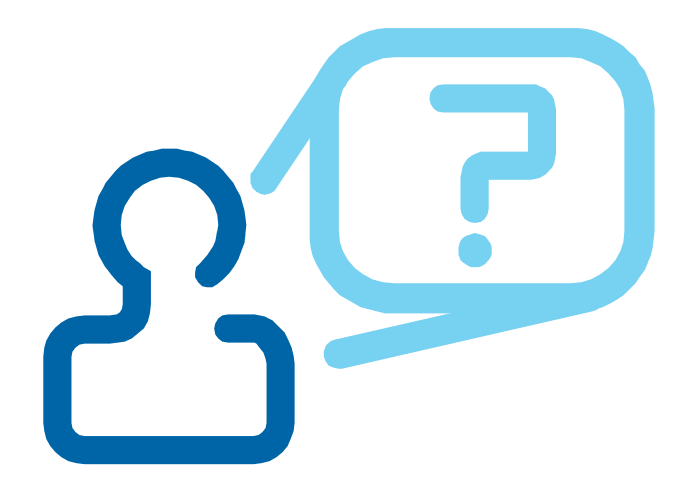

## Stumped? Questions? Problems? Contact Us! www.support.surgimate.com Phone: 1-877-78-SURGI

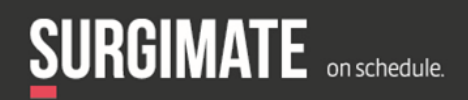

www.surgimate.com